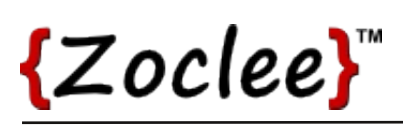

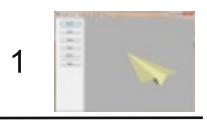

# **Tutorial 12: Quaternions**

Gimbal lock is a common problem when applying successive rotations to a model in Euclidean space. In this tutorial we add rotation capabilities to your models, by making use of quaternions. Quaternions provide an elegant solution to avoid Gimbal locks.

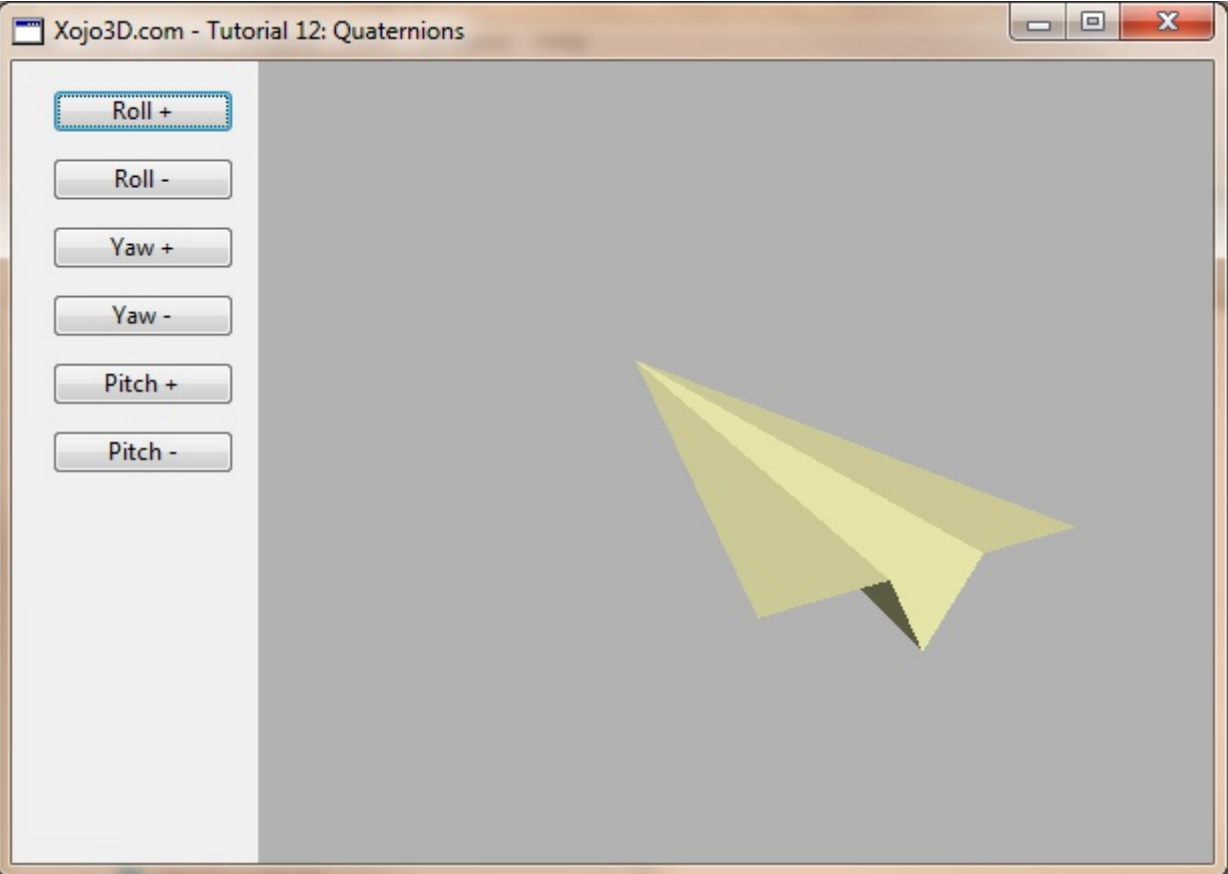

#### **Tutorial 12: Quaternions**

www.xojo3d.com

# **Theory**

Any possible rotation of an object in three-dimensional space can be represented by an axis and a rotation around this axis. The axis is represented by a vector  $(x, y, z)$ , and the angle of rotation around the axis by a scalar value  $\theta$ . With these four values, x, y, z and  $\theta$ , we can represent any possible rotation in 3D space.

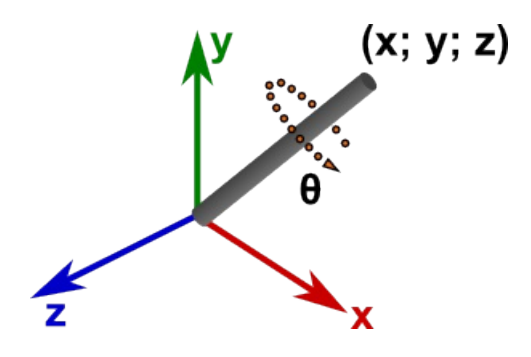

Quaternions provide a way to "encode" the above axis-angle representation into four numbers, and apply the rotation around a selected point in space. The advantages of quaternions are numerous and include the following:

- Any possible rotation in 3D space can be represented easily with the four real values that make up a quaternion.
- . It is easy to merge multiple successive rotations into a single rotation represented by a single quaternion, by multiplying quaternions.
- You don't have gimbal lock problems with quaternions.
- Once implemented properly, quaternions are very easy to work with.
- Fluent animations are easily composed by interpolating between quaternions.

The four values that make up a quaternion are better known as  $x$ ,  $y$ ,  $z$  and  $w$ . The following formulas are used to convert a Euclidean axis-angle pair, defined with vector  $(X, Y, Z)$  and angle  $\theta$  respectively, into a quaternion:

```
Quaternion X = Axis X \times sin(\theta / 2)Quaternion Y = Axis Y \times sin(\theta / 2)
Quaternion Z = Axis Z \times sin(\theta / 2)Quaternion W = cos(\theta / 2)
```
An operation that is used often on quaternions, is quaternion multiplication. You effectively merge two successive rotations into a single rotation by multiplying two quaternions. The following formulas are used to calculate the product of two quaternions named Q1 and Q2:

```
Result W = Q1W × Q2W - Q1X × Q2X - Q1Y × Q2Y - Q1Z × Q2Z
Result X = Q1W × Q2X + Q1X × Q2W + Q1Y × Q2Z - Q1Z × Q2Y
Result Y = Q1W × Q2Y - Q1X × Q2Z + Q1Y × Q2W + Q1Z × Q2X
Result Z = Q1W × Q2Z + Q1X × Q2Y - Q1Y × Q2X + Q1Z × Q2W
```
### **Tutorial 12: Quaternions**

#### www.xojo3d.com

 $\mathfrak{D}$ 

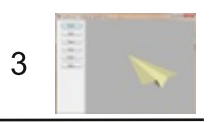

We define three rotation actions when working with objects in three-dimensional space, pitch, yaw and roll, as shown below.

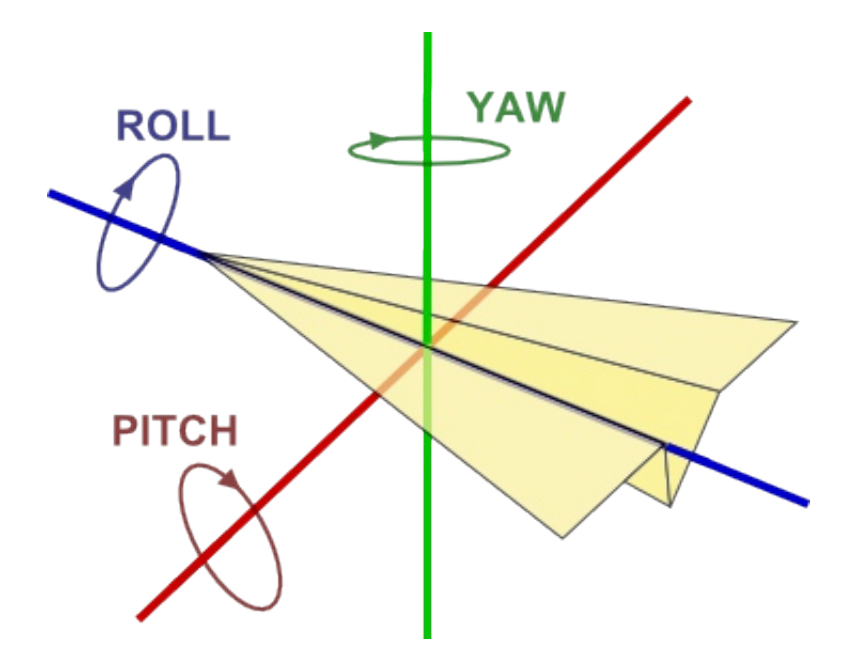

Pitch, yaw and roll rotations are now easily applied to existing quaternion by making use of quaternion multiplication.

Pitch rotate quaternion with  $\theta$  degrees:

```
If Q is the quaternion to rotate, and P the quaternion created from axis (1, 0, 0) and angle \theta, then:
                                       Pitch rotated Q = Q \times P
```
Yaw rotate quaternion with θ degrees:

If Q is the quaternion to rotate, and Y the quaternion created from axis 
$$
(0, 1, 0)
$$
 and angle  $\theta$ , then: **Yaw rotated Q = Q × Y**

Roll rotate quaternion with  $\theta$  degrees:

If Q is the quaternion to rotate, and R the quaternion created from axis  $(0, 0, 1)$  and angle  $\theta$ , then: Roll rotated  $Q = Q \times R$ 

The multiplication technique shown above can be used to rotate a quaternion around any axis in 3D space, when more advanced rotations are needed than simple pitch, yaw and roll rotations.

#### **Tutorial 12: Quaternions**

www.xojo3d.com

# **Tutorial Steps**

- 1. Open Xojo.
- 2. In the Project Chooser select Desktop.
- 3. Enter "Tutorial012" as the Application Name, and click OK.
- 4. Save your project.
- 5. Configure the following controls:

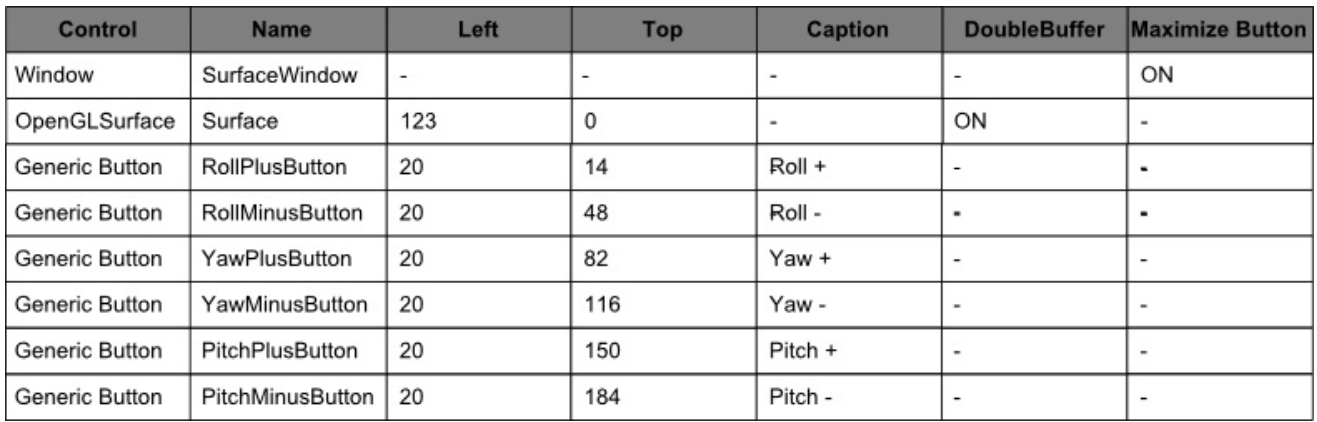

6. Position and size Surface to fill the whole part of the window not occupied by the buttons, and set its Locking to left, top, bottom and right.

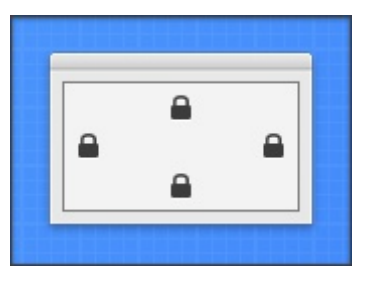

7. Add the following code to the SurfaceWindow. Paint event handler:

Surface.Render

- 8. Import the X3Core module, created in the previous tutorial. You can download the module from http://www.xojo3d.com/tutorials/tut012/x3core.zip.
- 9. Add the following code to the Surface. Open event handler:

X3 Initialize

X3 EnableLight OpenGL.GL LIGHTO, new X3Core.X3Light (0, 0, 1)

### 10. Add the following code to the Surface. Resized event handler:

X3 SetPerspective Surface

### **Tutorial 12: Quaternions**

#### www.xojo3d.com

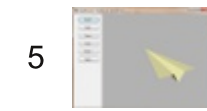

11. Add the following constants to X3Core:

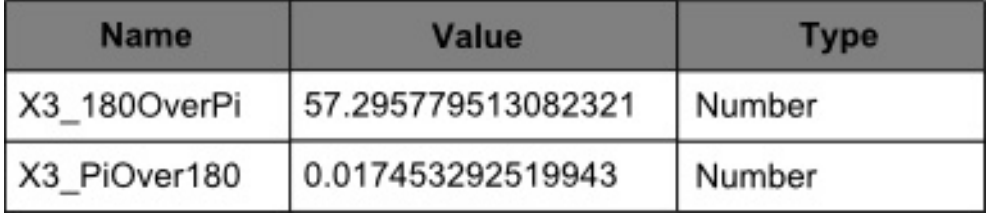

12. Add a new class named "X3Quaternion" to module X3Core.

13. Add the following properties to X3Quaternion:

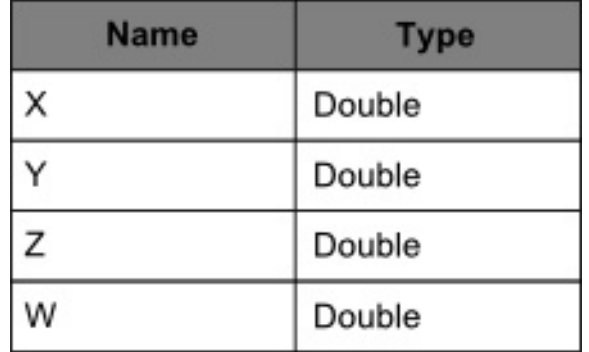

## 14. Add the following method to X3Quaternion.

- Sub Constructor()
	- $W = 1$
	- $X = 0$
	- $Y = 0$
	- $Z = 0$

End Sub

#### 15. Add the following method to X3Quaternion.

Sub Constructor (initW As Double, initX As Double, initY As Double, initZ As Double)

- $W = initW$
- $X = initX$
- $Y = initY$
- $Z = initZ$

End Sub

16. Add the following method to X3Quaternion.

```
Sub Normalize()
  Dim m As Double
 m = Sqrt(x^2 + y^2 + z^2 + w^2)if m > 0 then
    w = w / mx = x / my = y / mz = z / mend if
End Sub
```
### **Tutorial 12: Quaternions**

www.xojo3d.com

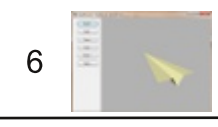

17. Add the following method to X3Quaternion.

```
Sub Multiply (q As X3Quaternion)
  Dim resultX As Double
 Dim resultY As Double
  Dim resultZ As Double
 Dim resultW As Double
  resultW = (w * q.w) - (x * q.x) - (y * q.y) - (z * q.z)resultX = (w * q.x) + (x * q.w) + (y * q.z) - (z * q.y)resultY = (w * q.y) - (x * q.z) + (y * q.w) + (z * q.x)resultZ = (w * q.z) + (x * q.y) - (y * q.x) + (z * q.w)x = resulty = resultz = result
```

```
w = result
```
End Sub

#### 18. Add the following method to X3Quaternion.

```
Sub FromEulerRotation (x As Double, y As Double, z As Double,
                         angle As Double)
 Dim halfAngle As Double
 Dim sinAng As Double
 halfAngle = (angle * X3 Piover180) / 2sinAng = sin(halfAngle)Me.X = (x * sinAng)Me.Y = (y * sinAng)Me.Z = (z * sinAng)Me.W = cos(halfAngle)End Sub
```
#### 19. Add the following method to X3Quaternion.

```
Sub Pitch (angle As Double)
 Dim tmpQuat As new X3Quaternion
 tmpQuat.FromEulerRotation(1, 0, 0, angle)
 Multiply tmpQuat
 Normalize
End Sub
```
#### **Tutorial 12: Quaternions**

#### www.xojo3d.com

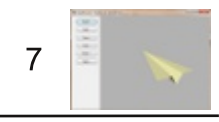

```
20. Add the following method to X3Quaternion.
  Sub Yaw (angle As Double)
    Dim tmpQuat As new X3Quaternion
    tmpQuat.FromEulerRotation(0, 1, 0, angle)
    Multiply tmpQuat
    Normalize
  End Sub
```
## 21. Add the following method to *X3Quaternion*.

```
Sub Roll(angle As Double)
  Dim tmpQuat As new X3Quaternion
  tmpQuat.FromEulerRotation(0, 0, 1, angle)
 Multiply tmpQuat
 Normalize
End Sub
```
### 22. Add the following method to X3Vector.

```
Sub Normalize()
 Dim m As Double
  m = Sqrt(x^2 + y^2 + z^2)
 if m > 0 then
    x = x / my = y / mz = z / mend if
End Sub
```
### 23. Add the following property to X3Model:

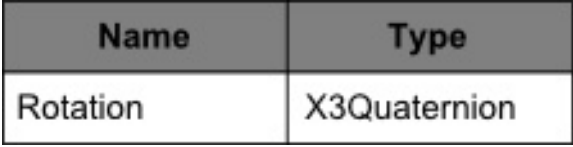

## 24. Add the following method to X3Model.

```
Sub Constructor()
  Rotation = new X3Quaternion()
End Sub
```
### 25. Add the following method to module X3Core:

```
Sub X3_SetRotation(rotation As X3Quaternion)
  Dim angle As Double
  Dim axis As new X3Vector(rotation.x, rotation.y, rotation.z)
  axis.Normalize
  angle = ACos(rotation.w) * 2 * X3_1800verPi
  OpenGL.glRotated angle, axis.x, axis.y, axis.z
End Sub
```
### Tutorial 12: Quaternions

www.xojo3d.com

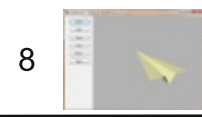

26. Add the following method to module X3Core:

```
Sub X3 RotateWithXY (q As X3Quaternion, xAngle As Double,
       yAngle As Double)
    Dim result As new X3Quaternion
    Dim tmpQuat As new X3Quaternion
    if xAngle \leq 0 then
      tmpQuat.FromEulerRotation(1, 0, 0, xAngle)
      result.Multiply(tmpQuat)
    end if
    if yAngle \langle \rangle 0 then
      tmpQuat.FromEulerRotation(0, 1, 0, yAngle)
      result.Multiply(tmpQuat)
    end if
    result.Multiply(q)result.Normalize
    q.W = result.Wq.X = result.Xq.Y = result.Yq.Z = result.ZEnd Sub
27. Add the following method to X3Polygon:
  Sub CalculateNormal()
```

```
Dim v1Y As Double
 Dim v1Z As Double
 Dim v2X As Double
 Dim v2Y As Double
 Dim v2Z As Double
 Dim cpX As Double
 Dim cpY As Double
 Dim cpZ As Double
 Dim m As Double
 v1X = Vertex(1).X - Vertex(0).X
 v1Y = Vertex(1) .Y - Vertex(0) .Yv1Z = Vertex(1) .Z - Vertex(0) .Z// continue on next page
```
Dim v1X As Double

#### **Tutorial 12: Quaternions**

www.xojo3d.com

```
// continued from previous page
  v2X = Vertex(2) . X - Vertex(1) . Xv2Y = Vertex(2) .Y - Vertex(1) .Yv2Z = Vertex(2) . Z - Vertex(1) . Z\text{CPX} = \text{v1Y} * \text{v2Z} - \text{v1Z} * \text{v2Y}\text{cpx} = \text{v12} * \text{v2X} - \text{v1X} * \text{v2Z}cpZ = v1X * v2Y - v1Y * v2Xm = Sqrt(cpX^2 + cpY^2 + cpZ^2)
  Normal.X = cpx / mNormal. Y = \text{cpY} / mNormal. Z = cpZ /mEnd Sub
```
- 28. Import the X3Test module into your project.
- You can download the module from http://www.xojo3d.com/tutorials/tut012/x3test.zip.
- 29. Add the following properties to Surface Window:

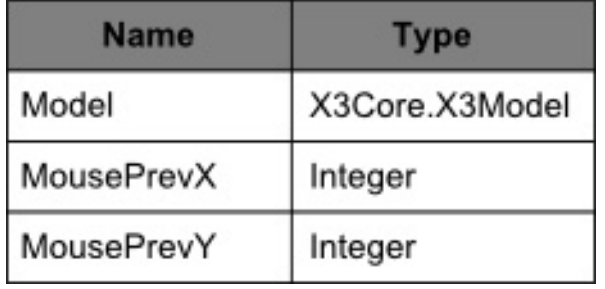

30. Add the following code to the SurfaceWindow. Open event handler:

```
Self.MouseCursor = System.Cursors.StandardPointer
```

```
Model = X3Test_Paperplane()
Model.Rotation.Pitch(20)
```
#### 31. Add the following code to the Surface.Render event handler:

```
OpenGL.glClearColor(1, 1, 1, 1)OpenGL.glClear(OpenGL.GL COLOR BUFFER BIT +
OpenGL.GL_DEPTH_BUFFER_BIT)
```
OpenGL.glPushMatrix

OpenGL.glTranslatef 0, 0, -5

X3 RenderModel Model

OpenGL.glPopMatrix

#### Tutorial 12: Quaternions

This document is provided to the public domain and everyone is free to use, modify, republish, sell or give away this work without prior consent from anybody. Content is provided without warranty of any kind. Under no circumstances shall the author(s) or contributor(s) be liable for damages resulting directly or indirectly from the use or non-use of the content.

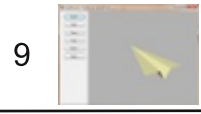

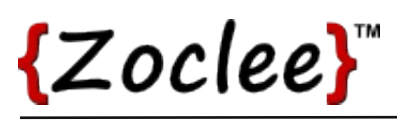

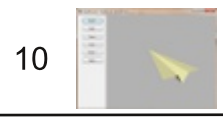

32. Add the following code to the Surface. MouseDown event handler:

MousePrevX =  $x$ MousePrevY =  $V$ 

return true

#### 33. Add the following code to the Surface. MouseDrag event handler:

```
X3 RotateWithXY Model. Rotation, (y - MousePrevY), (x - MousePrevX)
```
Surface.Render

MousePrevX =  $x$ MousePrevY =  $V$ 

#### 34. Make the following changes to the X3Core. X3\_RenderModel method:

```
' add the following two lines directly after the variable
declarations
```
' just before OpenGL. glBegin OpenGL. GL TRIANGLES

OpenGL.glPushMatrix

X3 SetRotation (model. Rotation)

- ' add the following line to the end of the method
- ' just after OpenGL.glEnd

OpenGL.glPopMatrix

#### 35. Add the following code to the RollPlusButton. Action event handler:

```
Model.Rotation.Roll(10)
Surface.Render
```
36. Add the following code to the RollMinus Button. Action event handler:

Model.Rotation.Roll(-10) Surface.Render

37. Add the following code to the YawPlusButton. Action event handler:

Model.Rotation.Yaw(10) Surface.Render

38. Add the following code to the YawMinusButton. Action event handler:

```
Model.Rotation.Yaw(-10)
Surface.Render
```
#### **Tutorial 12: Quaternions**

#### www.xojo3d.com

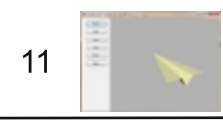

39. Add the following code to the PitchPlusButton. Action event handler:

Model.Rotation.Pitch(10) Surface.Render

40. Add the following code to the PitchMinusButton. Action event handler:

```
Model.Rotation.Pitch(-10)
Surface.Render
```
41. Save and run your project. Drag the paperplane with your mouse to rotate it.

# **Analysis**

# X3Quaternion.Normalize:

```
Sub Normalize()
  Dim m As Double
  m = Sqrt(x^2 + y^2 + z^2 + w^2)if m > 0 then
    w = w / mx = x / my = y / mz = z / mend if
End Sub
```
To create a unit quaternion (a quaternion with a length of 1), you need to normalize the quaternion. The Normalize() method does this by dividing each component of the quaternion with the magnitude of the quaternion.

## X3Quaternion.Multiply:

```
Sub Multiply (q As X3Quaternion)
  Dim resultX As Double
  Dim resultY As Double
  Dim resultZ As Double
  Dim resultW As Double
  resultW = (w * q.w) - (x * q.x) - (y * q.y) - (z * q.z)resultX = (w * q.x) + (x * q.w) + (y * q.z) - (z * q.y)resultY = (w * q.y) - (x * q.z) + (y * q.w) + (z * q.x)resultZ = (w * q.z) + (x * q.y) - (y * q.x) + (z * q.w)x = resulty = resultz = resultw = resultEnd Sub
```
### **Tutorial 12: Quaternions**

www.xojo3d.com

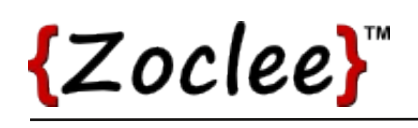

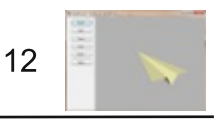

Quaternion multiplication is invaluable when it comes to applying successive rotations to a model.

The explanation of the mathematics used to multiply two quaternions is beyond the scope of this tutorial, but it is important to note that quaternion multiplication is noncommutative. This means that if Q and R are two quaternions, then Q×R will yield a different answer than  $R \times Q$ . The order in which you multiply quaternions is, therefore, very important.

#### X3Quaternion.FromEulerRotation:

```
Sub FromEulerRotation (x As Double, y As Double, z As Double, angle As
Double)
  Dim halfAngle As Double
  Dim sinAng As Double
  halfAngle = (angle * X3 Piover180) / 2sinAng = sin(halfAngle)Me.X = (x * sinAng)Me. Y = (y * sinAng)Me.Z = (z * sinAng)Me.W = cos(halfAngle)End Sub
```
From Euler Rotation is a helper method that is used to transform a Eulaer axis-angle pair into a four-dimensional quaternion. Note that the angle is given in degrees. The explanation of the mathematics used to transform a Euler axis-angle pair into a quaternion is beyond the scope of this tutorial.

### X3Quaternion.Pitch:

```
Sub Pitch (angle As Double)
  Dim tmpQuat As new X3Quaternion
  tmpQuat.FromEulerRotation(1, 0, 0, angle)
  Multiply tmpQuat
  Normalize
End Sub
```
The Pitch method, of the X3Quaternion class, applies a pitch rotation to an existing quaternion. First, we create a new pitch rotation quaternion, from the unit x-axis and a rotation applied around this axis. Then, we simply multiply the new rotation quaternion with the existing quaternion. Finally, we normalize the result to ensure that we end up with a unit quaternion.

#### **Tutorial 12: Quaternions**

This document is provided to the public domain and everyone is free to use, modify, republish, sell or give away this work without prior consent from anybody. Content is provided without warranty of any kind. Under no circumstances shall the author(s) or contributor(s) be liable for damages resulting directly or indirectly from the use or non-use of the content.

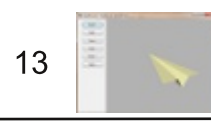

# X3Quaternion. Yaw:

```
Sub Yaw (angle As Double)
  Dim tmpQuat As new X3Quaternion
  tmpQuat.FromEulerRotation(0, 1, 0, angle)
  Multiply tmpQuat
  Normalize
End Sub
```
The Yaw method, of the X3Quaternion class, applies a yaw rotation to an existing quaternion. First, we create a new yaw rotation quaternion, from the unit y-axis and a rotation applied around this axis. Then, we simply multiply the new rotation quaternion with the existing quaternion. Finally, we normalize the result to ensure that we end up with a unit quaternion.

# X3Quaternion.Roll:

```
Sub Roll (angle As Double)
  Dim tmpQuat As new X3Quaternion
  tmpQuat.FromEulerRotation(0, 1, 0, angle)
  Multiply tmpQuat
  Normalize
End Sub
```
The Roll method, of the X3Quaternion class, applies a roll rotation to an existing guaternion. First, we create a new roll rotation guaternion, from the unit z-axis and a rotation applied around this axis. Then, we simply multiply the new rotation quaternion with the existing quaternion. Finally, we normalize the result to ensure that we end up with a unit quaternion.

# X3Vector.Normalize:

```
Sub Normalize()
  Dim m As Double
  m = Sqrt(x^2 + y^2 + z^2)if m > 0 then
   x = x / my = y / mz = z / mend if
End Sub
```
To create a unit vector (a vector with a length of 1), you need to normalize the vector. The Normalize() method does this by dividing each component of the vector with the magnitude of the vector.

# **Tutorial 12: Quaternions**

This document is provided to the public domain and everyone is free to use, modify, republish, sell or give away this work without prior consent from anybody. Content is provided without warranty of any kind. Under no circumstances shall the author(s) or contributor(s) be liable for damages resulting directly or indirectly from the use or non-use of the content.

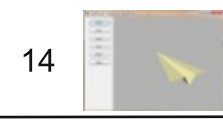

## X3Core.X3\_SetRotation:

```
Sub X3 SetRotation (rotation As X3Quaternion)
  Dim angle As Double
  Dim axis As new X3Vector (rotation.x, rotation.y, rotation.z)
  axis.Normalize
  angle = ACos(rotation.w) * 2 * X3 1800verPiOpenGL.glRotated angle, axis.x, axis.y, axis.z
End Sub
```
X3 SetRotation is a helper function, to apply the rotation defined by a quaternion, in the OpenGL environment.

#### X3Core.X3 RotateWithXY:

```
Sub X3 RotateWithXY (q As X3Quaternion, xAngle As Double, yAngle As
Double)
  Dim result As new X3Quaternion
  Dim tmpQuat As new X3Quaternion
  if xAngle \langle \rangle 0 then
    tmpQuat.FromEulerRotation(1, 0, 0, xAngle)
    result.Multiply(tmpQuat)
  end if
  if yAngle \langle \rangle 0 then
    tmpQuat.FromEulerRotation(0, 1, 0, yAngle)
    result.Multiply(tmpQuat)
  end if
  result.Multiply(q)result. Normalize
  q.W = result.Wq.X = result.Xq.Y = result.Yq.Z = result.ZEnd Sub
```
Sometimes you might need to rotate a model when you only have the X and Y values as input, e.g. in a 3D editor when the user uses the mouse cursor to rotate a model. X3 RotateWithXY is a helper function, to rotate a quaternion when you only have the X and Y values available.

#### **Tutorial 12: Quaternions**

This document is provided to the public domain and everyone is free to use, modify, republish, sell or give away this work without prior consent from anybody. Content is provided without warranty of any kind. Under no circumstances shall the author(s) or contributor(s) be liable for damages resulting directly or indirectly from the use or non-use of the content.

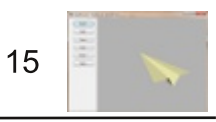

Sometimes you might need to rotate a model when you only have the X and Y values as input, e.g. in a 3D editor when the user uses the mouse cursor to rotate a model. X3\_RotateWithXY is a helper function, to rotate a quaternion when you only have the X and Y values available.

### X3Polygon.CalculateNormal:

```
Sub CalculateNormal()
  Dim v1X As Double
  Dim v1Y As Double
  Dim v1Z As Double
  Dim v2X As Double
  Dim v2Y As Double
  Dim v2Z As Double
  Dim cpX As Double
  Dim cpY As Double
  Dim cpZ As Double
  Dim m As Double
  v1X = Vertex(1) .X - Vertex(0) .XV1Y = Vertex(1) .Y - Vertex(0) .Yv1Z = Vertex(1) .Z - Vertex(0) .Zv2X = Vertex(2) .X - Vertex(1) .Xv2Y = Vertex(2) .Y - Vertex(1) .Yv2Z = Vertex(2) .Z - Vertex(1) .Zcpx = v1Y * v2Z - v1Z * v2Y\text{CDY} = \text{v1Z} * \text{v2X} - \text{v1X} * \text{v2Z}cpZ = v1X * v2Y - v1Y * v2Xm = Sqrt (cpX^2 + cpY^2 + cpZ^2)Normal.X = cpx / mNormal. Y = \text{cpY} / mNormal. Z = cpZ / mEnd Sub
```
When you instantiate a new polygon with vertices, the CalculateNormal can be used to calculate the normal of this polygon using the vertices. It can also be called when the vertex data change, to re-calculate the new normal.

First, the two vectors that form two edges of the triangular polygon is determined, v1 and v2 respectively. Then, the cross product of these two vectors are calculated. The cross product is the vector that is perpendicular to the surface formed by v1 and v2, better known as the normal. Finally, we normalize the vector and store the results.

#### **Tutorial 12: Quaternions**